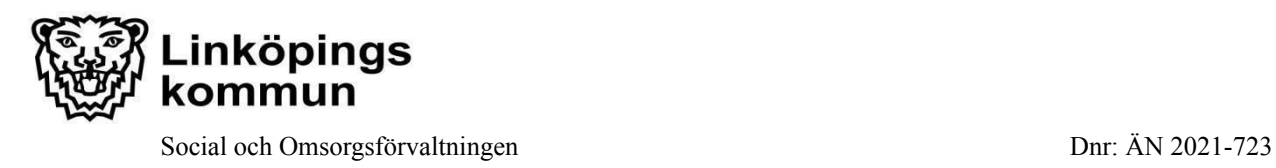

## *Manual: Funktionsövervakning i I-Care Online, Digitalt trygghetslarm*

I I-Care Online*,* Careiums IT-stöd för funktionsövervakning av digitala trygghetslarm, ska verksamheten kontrollera status var fjärde timme, dygnet runt, på verksamhetens trygghetslarm.

Det åligger varje verksamhet att uppkomna aviserade störningar på larm kontrolleras och åtgärdas.

Se; "*Rutin: I-Care Online; Hantera och åtgärda aviserade störningar, digitalt trygghetslarm".* Återfinns på *[www.linkoping.se/ehalsa](http://www.linkoping.se/ehalsa)* under "puff" *Välfärdstjänster, Ledningssystem och rutiner.*

Kan ej verksamheten åtgärda uppkommen störning, meddela Välfärdsteamet (Larmgruppen), se; "*Rutin: Felanmälan av digitalt trygghetslarm".* Rutinen återfinns på *[www.linkoping.se/ehalsa](http://www.linkoping.se/ehalsa)* under "puff" *Välfärdstjänster, Ledningssystem och rutiner*

Behörig personal loggar in i I-care online genom att besöka webbadressen *www.icareonline.com*.

**1.** Klicka på *Login* (rutan Trygghetslarm)

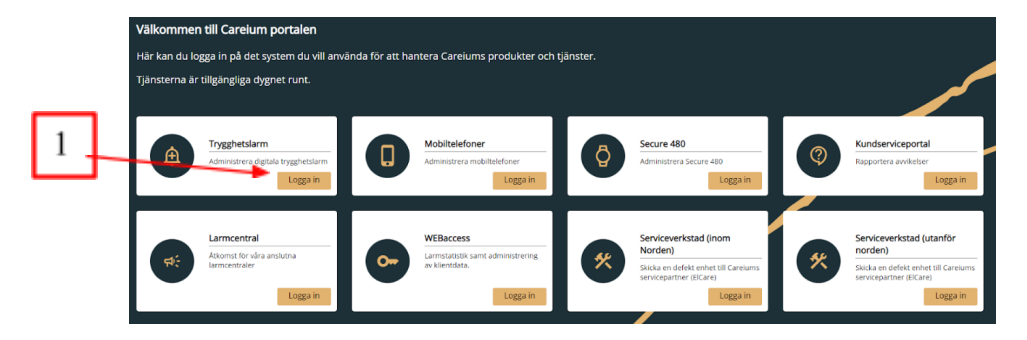

**2.** Ange användarnamn och lösenord.

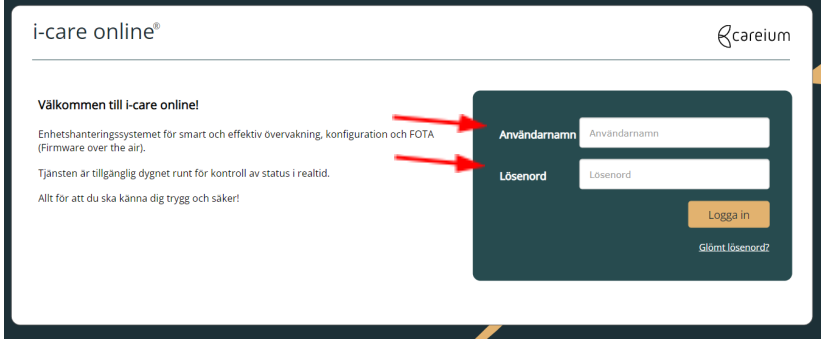

Verksamhetsområde: Upprättad av: Datum: Digital välfärdsteknik välfärdsteamet

Version: Reviderad av: Datum: 2022:2 Välfärdsteamet 2022-12-15

 $\mathbf{L} = \mathbf{L}$ 

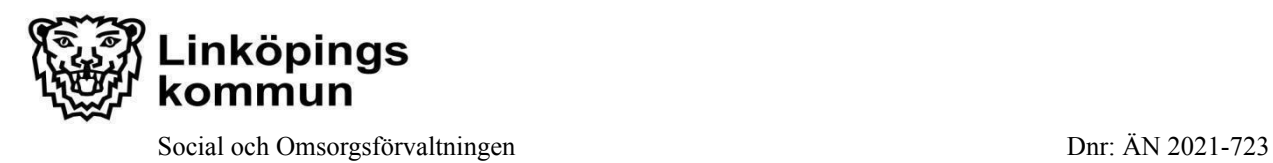

**3.** Översiktsvy över pågående störningar på larm kommer fram. (Står det "INGEN PRODUKT HITTADES", finns inga störningar vid denna tidpunkt).

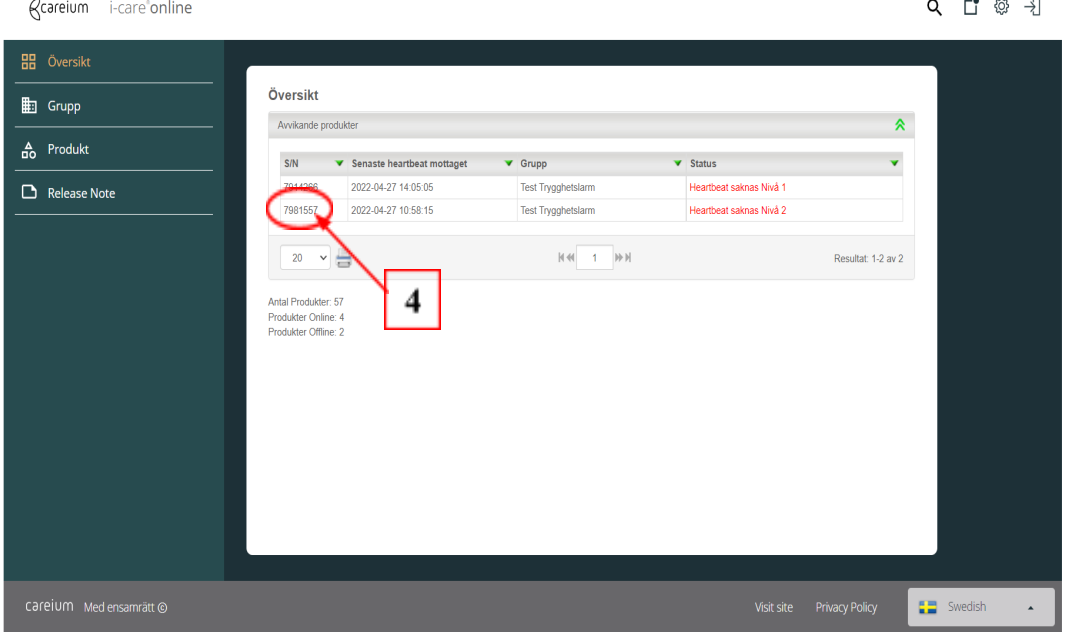

- **4.** Klicka på larmets serienummer för en mer detaljerad vy av störningen, samt vilken brukare som är registrerad på larmet.
- **5.** Detaljerade vyn visar information om (förutom brukarens namn och adress):
	- **a)** *Signalstyrka:* Larmets signalstyrka till GSM-nätet. GSM-signalens värde anges på en skala 1-31, där 1 är lägst och 31 är högst. Signalstyrkan ska vara 15 eller mer för att signalen ska vara tillfredsställande
	- **b)** *Grupp:* Vilken hemtjänstgrupp larmet tillhör.
	- **c)** *Senast mottagna Heartbeat:* Datum och tidpunkt när störningen på larmet uppstod.
	- **d)** *Strömläge:* Vilket strömläge (driftläge) larmet hade när störningen uppstod.
		- *Batteri:* Larmet har övergått till batteridrift, ex vid strömavbrott.
		- *Nätström:* Larmet har ej kontakt med GSM-nätet.
	- **e)** *Status:*
		- *Heartbeat saknas Nivå 1:* Larmet har ej haft kontakt med el-nätet alternativt GSM-nätet under 15 minuter.
		- *Heartbeat saknas Nivå 2:* Larmet har ej haft kontakt med el-nätet alternativt GSM-nätet under 60 minuter.

Verksamhetsområde: Upprättad av: Datum: Digital välfärdsteknik Välfärdsteamet 2016-11-10

Version: Reviderad av: Datum: 2022:2 Välfärdsteamet 2022-12-15

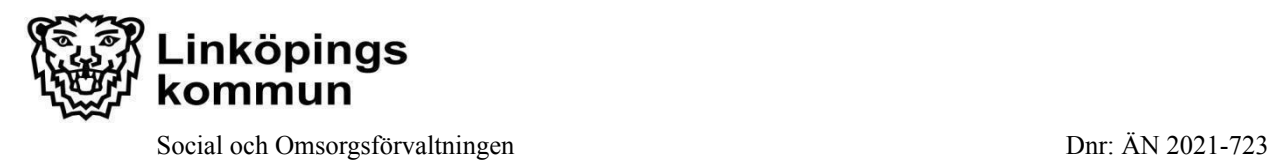

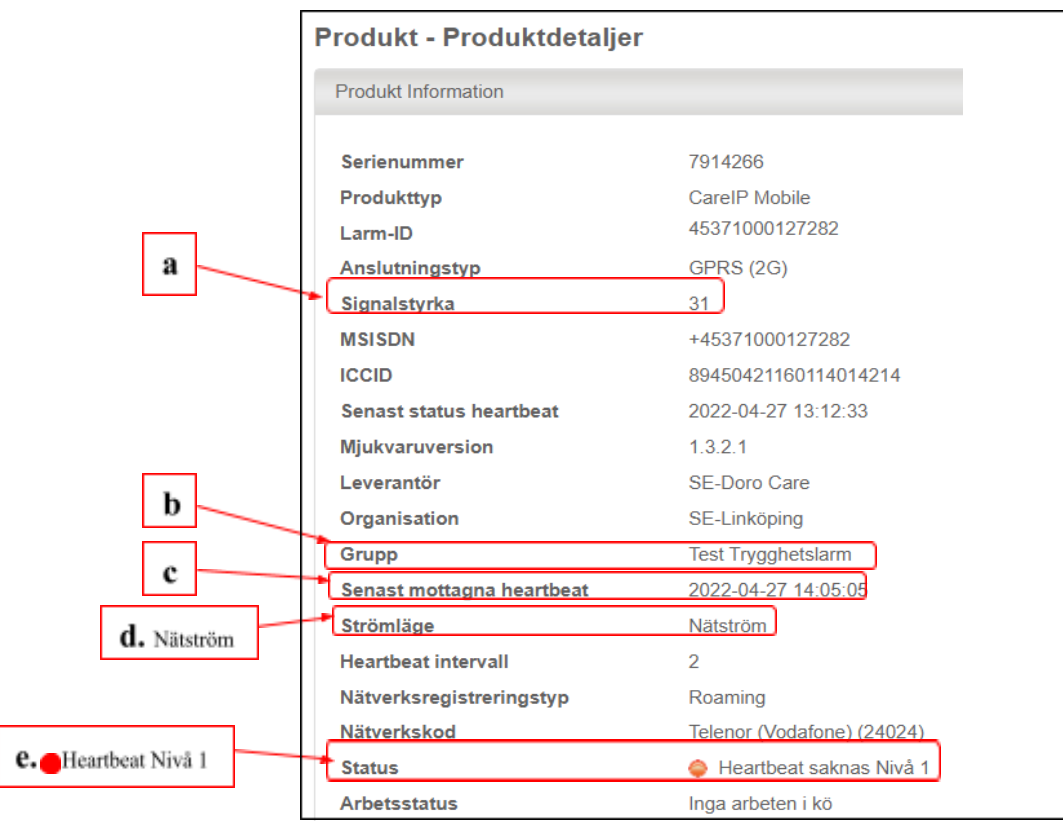

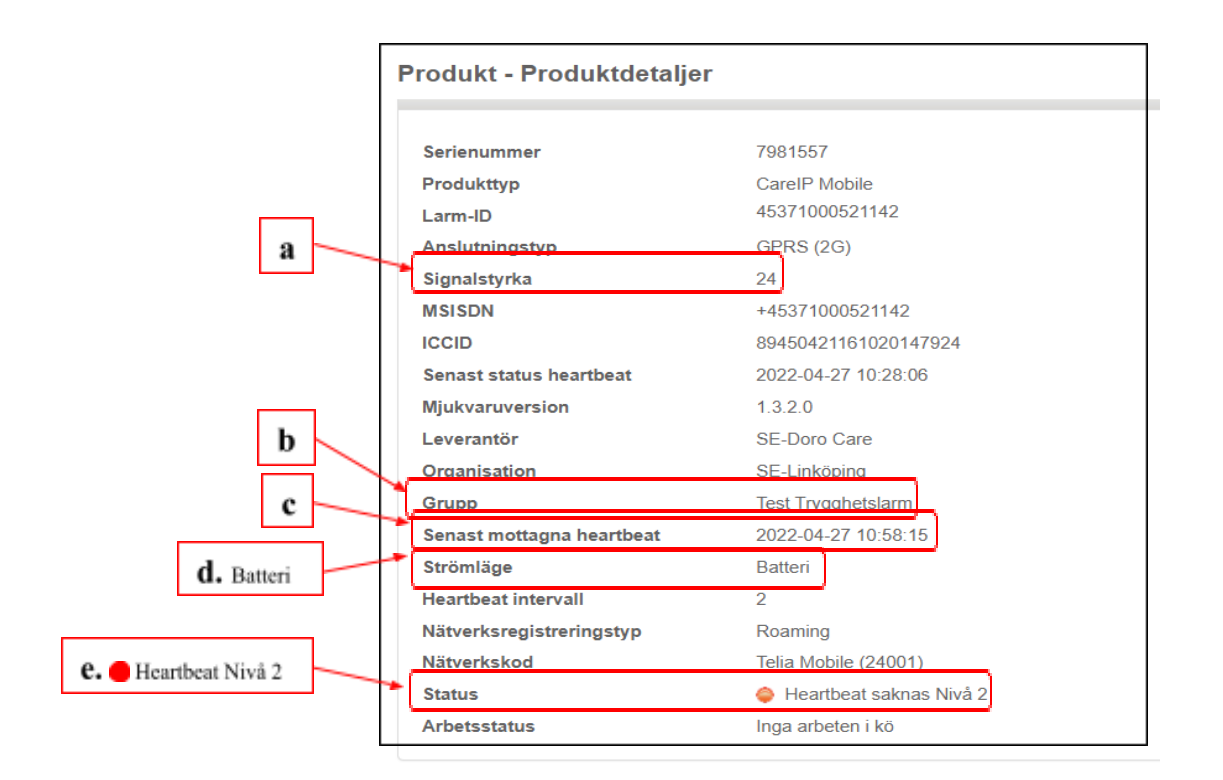

Verksamhetsområde: Upprättad av: Datum: Digital välfärdsteknik Välfärdsteamet 2016-11-10 Digital välfärdsteknik

Version: Reviderad av: Datum: 2022:2 Välfärdsteamet 2022-12-15

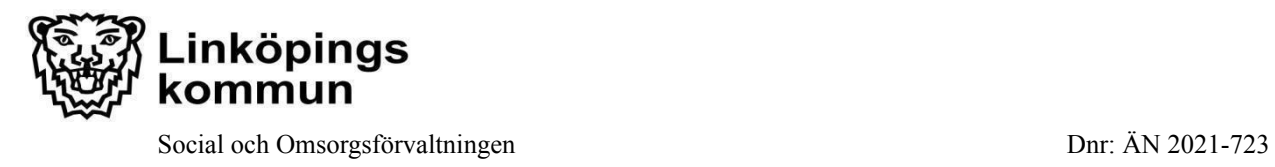

- **6.** Man kan även söka fram och titta på larm som inte har någon pågående störning.
	- o Klicka på förstoringsglaset.
	- o Skriv in larmets serienummer, sju (7) siffror, nollan (0) först i serienumret tas bort, klicka på sök.

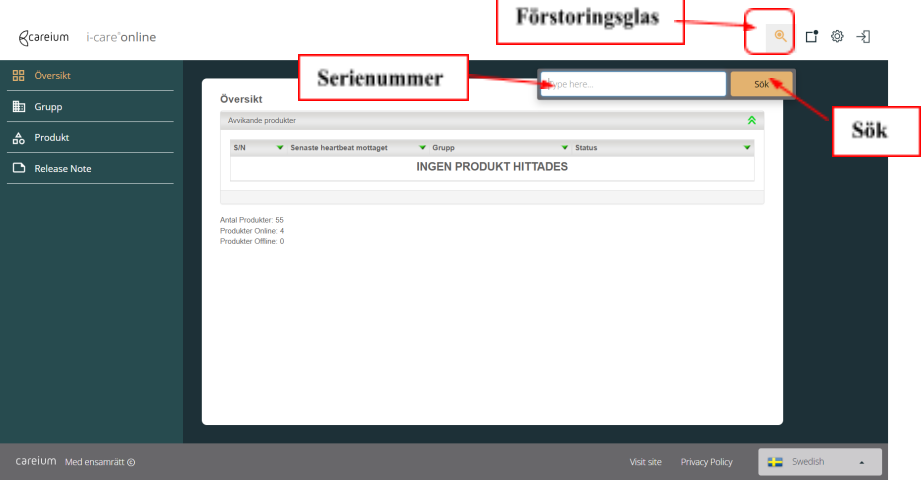

## o Detaljerad vy på aktuellt larm kommer fram

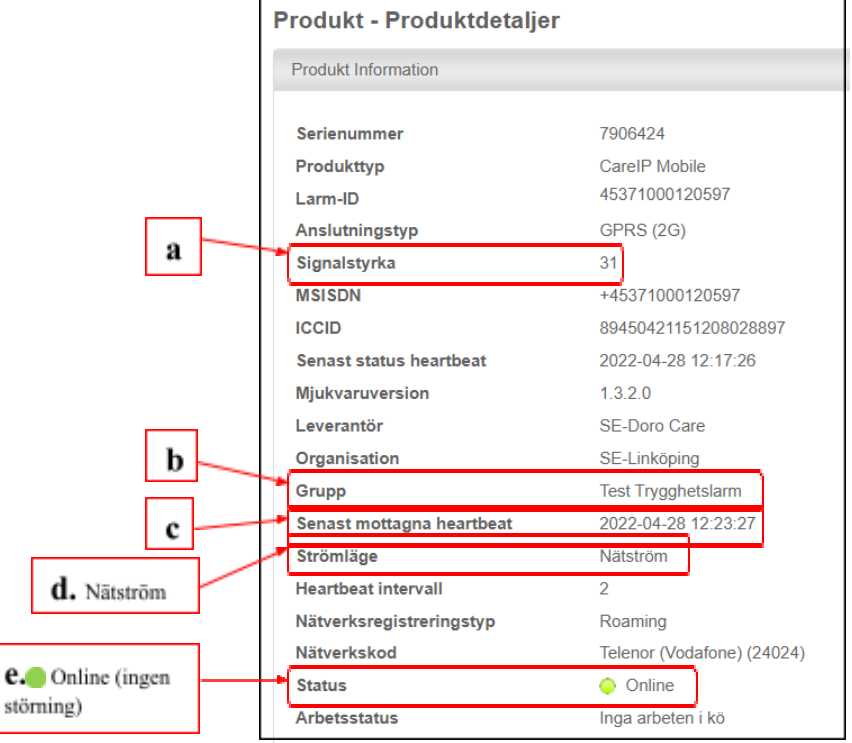

Verksamhetsområde: Upprättad av: Datum: Digital välfärdsteknik Välfärdsteamet 2016-11-10 Digital välfärdsteknik

Version: Reviderad av: Datum: Datum: 2022:2<br>2022:2 Välfärdsteamet 2022-12-15 2022:2 Välfärdsteamet 2022-12-15

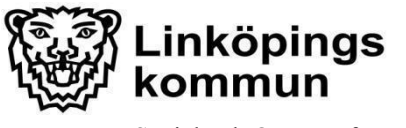

Social och Omsorgsförvaltningen Dnr: ÄN 2021-723

Verksamhetsområde: Upprättad av: Datum: Digital välfärdsteknik välfärdsteamet 2016-11-10 Digital välfärdsteknik

Version: Reviderad av: Datum: Datum: 2022:2<br>
2022:2<br>
2022-12-15 Välfärdsteamet

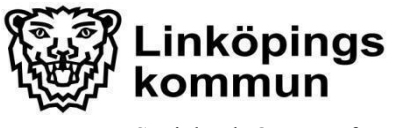

Social och Omsorgsförvaltningen Dnr: ÄN 2021-723

Verksamhetsområde: Upprättad av: Datum: Digital välfärdsteknik välfärdsteamet 2016-11-10 Digital välfärdsteknik

Version: Reviderad av: Datum: Datum: 2022:2<br>
2022:2<br>
2022-12-15 Välfärdsteamet